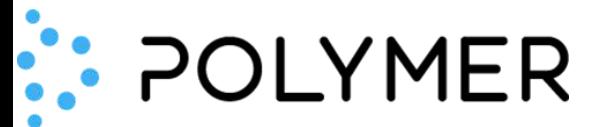

## **Polymer Virtual Compliance Officer for Slack**

Installation & Usage Guide:

<https://www.polymerhq.io/polymer-for-free>

- Only Slack Admins can install Polymer for an organization's repos
- On clicking Install, the Admin is prompted to authorize the account

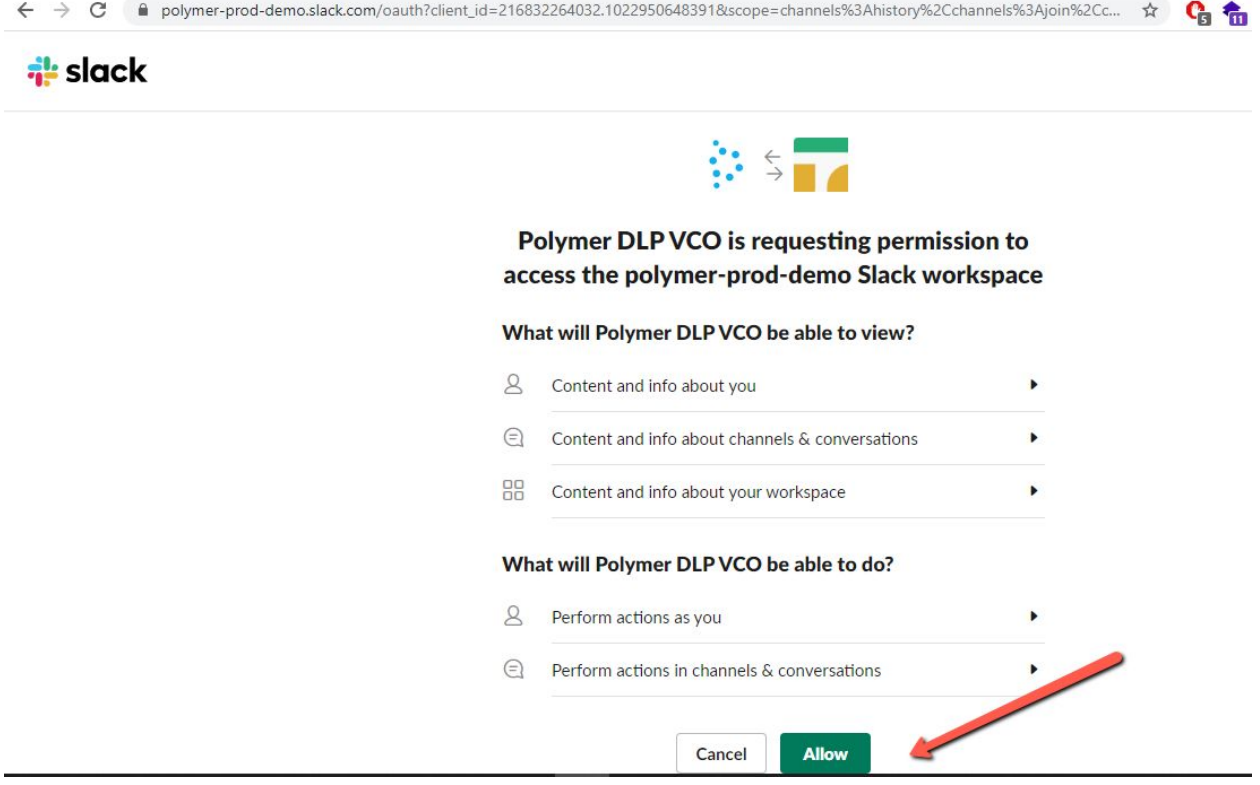

- After Install and Authorize, the app is live
- Logon to **Polymer Hub** using any of the Auth methods

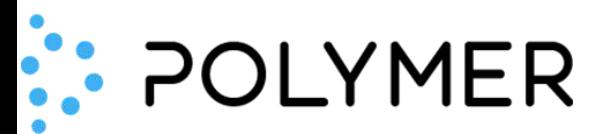

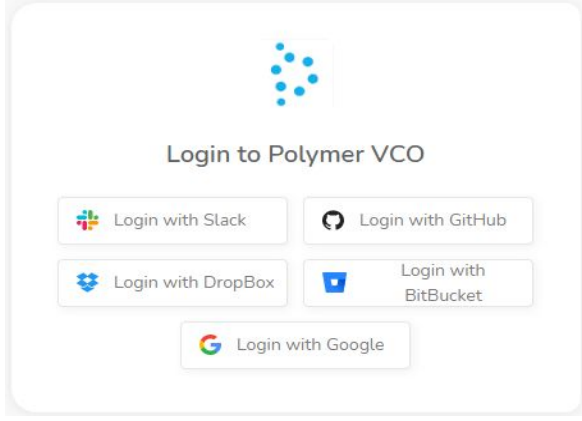

● Hub->Integrations will show the integration level audits and any PII found

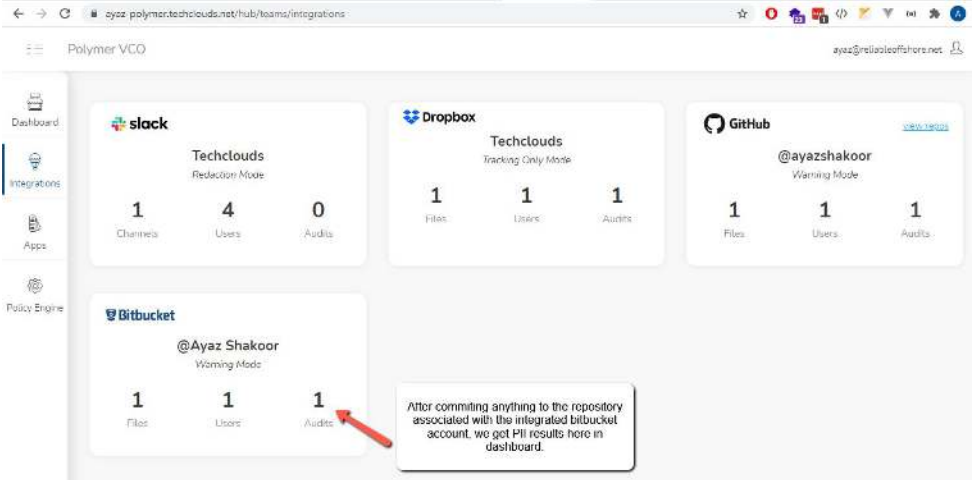

● For first time Users we recommend, switching over to Tracking Only Mode. Go to Hub->Integrations and clicking on the line below Polymer-HQ

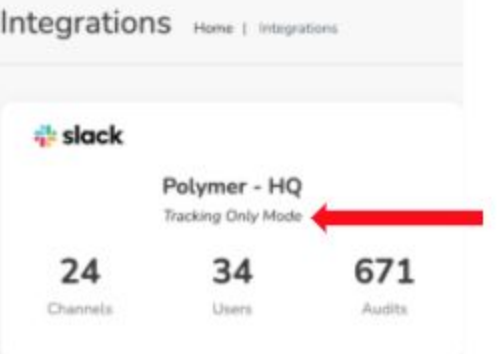

## : POLYMER

● The APPS->Polymer DLP Slack Channel is visible and can be clicked for further usage details.

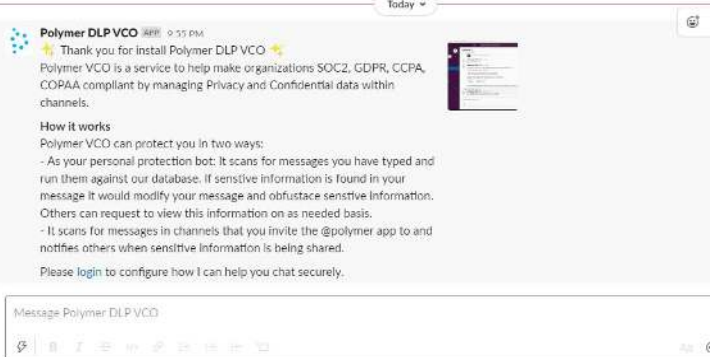